# **"SAS SUPER 100/180" , "DUO SAS SUPER 360" , "SAS ISOLATOR" -**

# Code n. 18198/19121, 24584, 43216/43217 **INSTRUCTIONS MANUAL**

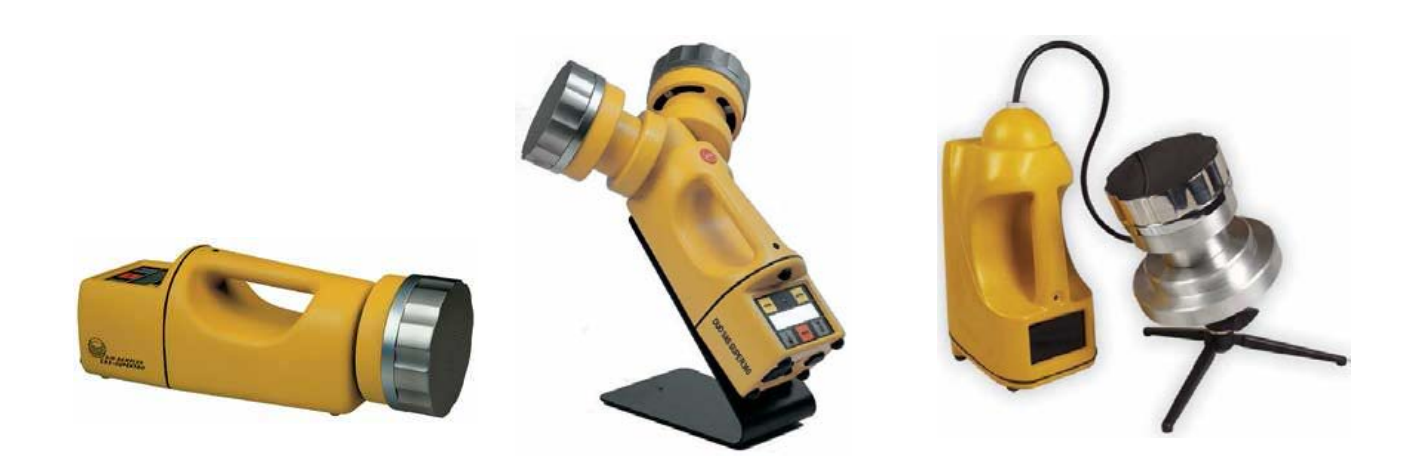

*Carefully read this Manual before operating your instrument. This document is the property of International pbi Spa Milan It may not be duplicated or distributed without the owner's authorisation*

*Patent Pending*

*Manufactured by International pbi Spa Milan, Italy*

#### *REFERENCES*

*FDA – 1987 Guideline on Sterile Drug Products produced by Aseptic Process ACGIH – Guideline for the Assessment of Bioaerosol in the Indoor Environment ASTM – Draft Protocol – Committee D22.05.06* USP 23-NF 18 8<sup>th</sup> Supplement 1116 (May 1998) – Microbiological Evaluation of Clean Rooms and other Controlled *Environments EU Guide for GMP – Manufacture of Sterile Medicinal Products Control of Medicines and Inspection CEN/TC 243 Norms for Clean Room Technology*

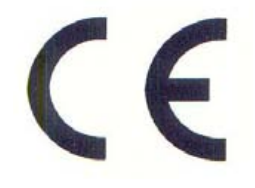

**International PBI S.p.A.** Via Novara, 89 – 20153 Milano – Italy – Tel + 39 02 48779-1 – Fax + 39 02 40090010 **E-mail: info@internationalpbi.it** – **www.internationalpbi.it**

*Pbi Rev.* **5 1 1 12 13 14 15 16 16 17 180,** *Sas 190, Sas 1solator**»**October* **2006** *Rev.* **5 1** 

## **INSTRUCTIONS MANUAL**

### **READ CAREFULLY THIS HANDBOOK**

#### **SAFETY INSTRUCTIONS**

- **Use the device just for the indicated purposes**.
- **The Device must be correctly used according to manual instructions,before starting any operation.**
- **Replace immediately any electrical cable when damaged** ; never use a damaged or weared electrical cable.
- **Always disconnect the charger before:** A. Reparing or maintenance; these operations must be carried out by qualified staff; B. Keep the unit clean;
- **Use original spare parts and accessories for any replacement;**
- **Do not use this device in the presence of explosive gas.**

### **GENERAL CAUTION**

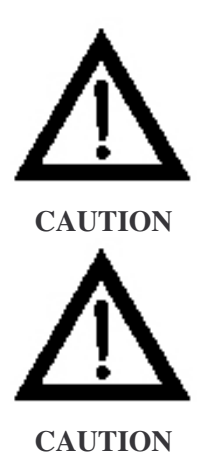

Be aware that the voltage and frequence of the electrical system are compatible with the electrical requirements of the battery charger.

Never use a non-original charger to charge the air sampler. Use of improper charger may damaged the unit

.

### **SUMMARY**

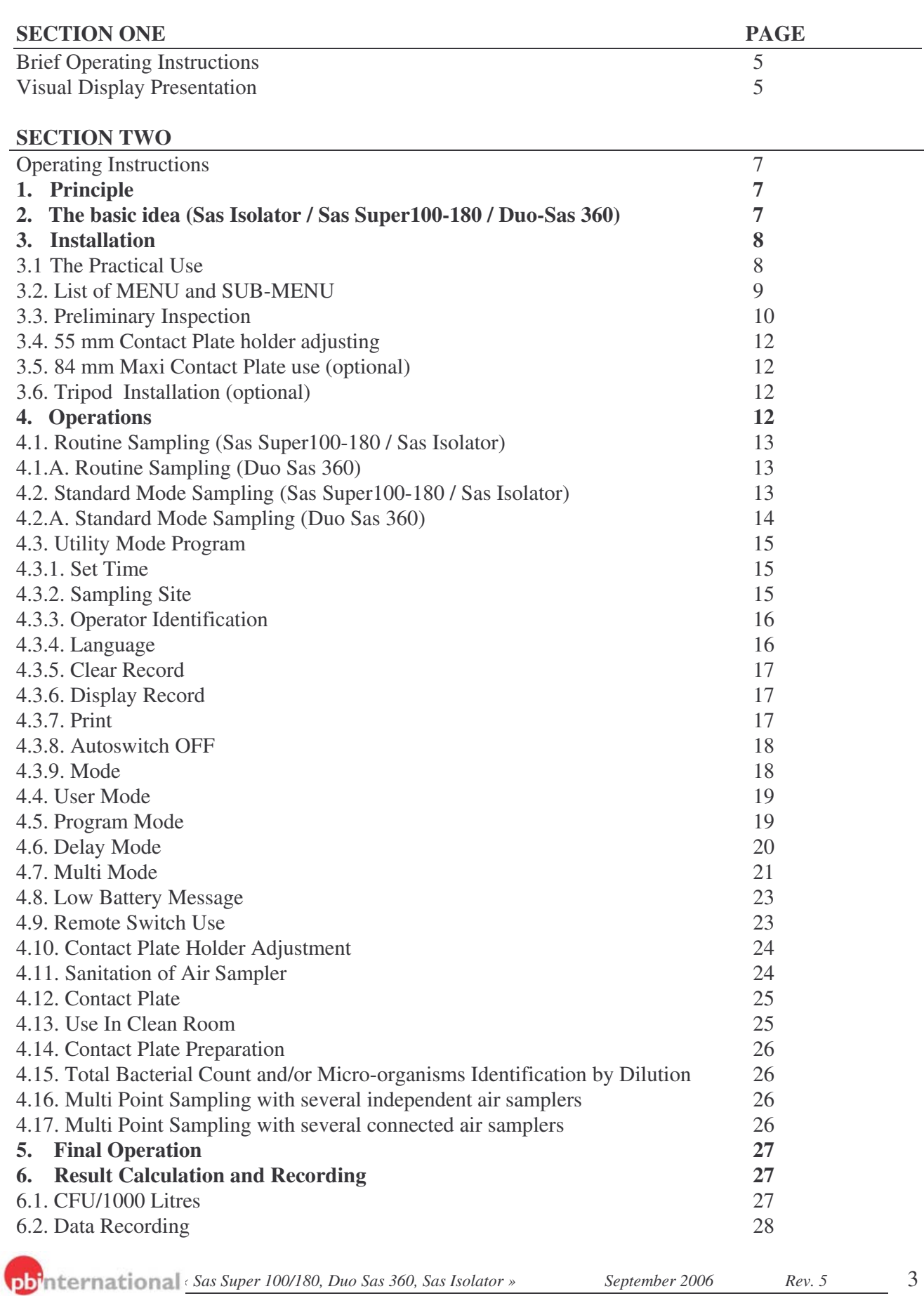

#### **SECTION THREE**

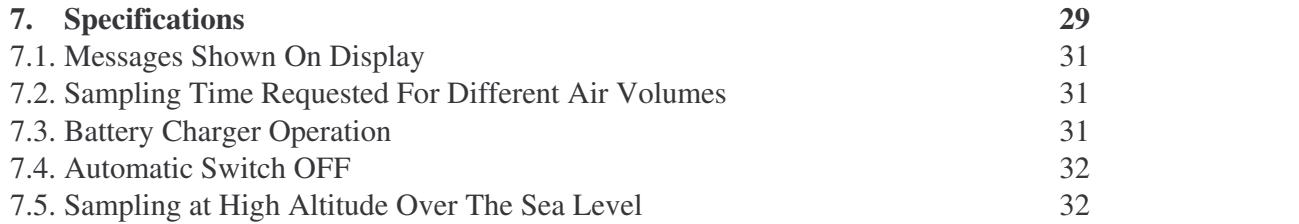

#### **SECTION FOUR**

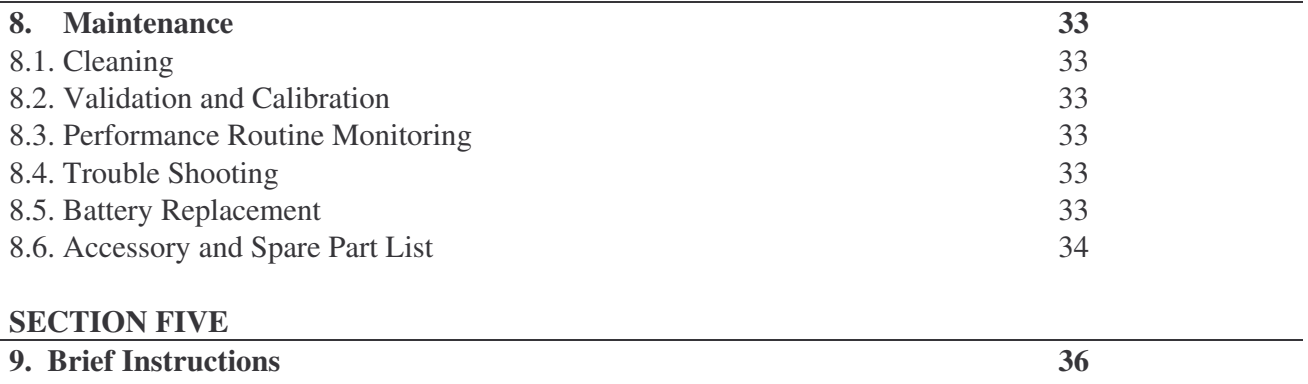

#### **SECTION SIX**

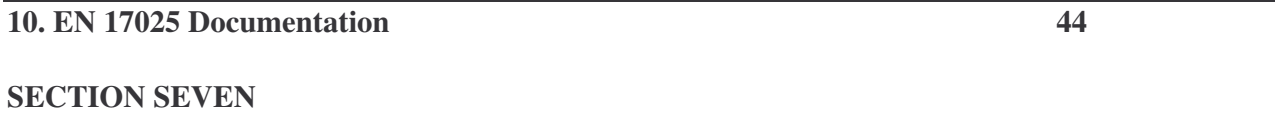

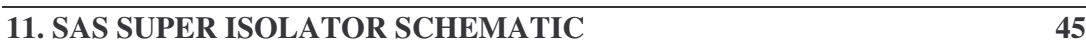

### **SECTION ONE**

#### • **BRIEF OPERATING INSTRUCTIONS FOR SAS SUPER 100 / 180,**

#### The air flow is visualized on digital display at the fourth automatic succession presentation each time the **instrument is switched on.**

Press ON/OFF switch.

Press START button to sample the same air volume as the last sampling cycle.

To change the volume of air, use arrows to select "Standard Mode" from menu.

Refer to instruction manual to change settings.

Press ENTER to confirm selection.

Press arrows for menu selection to modify other pre-set parameters:

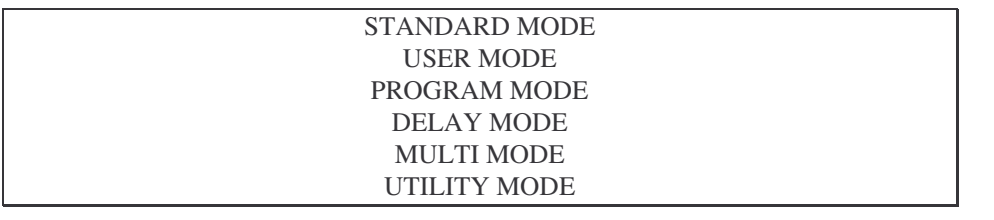

Press ENTER to reach the sub-menu of the chosen parameter.

Refer to instruction manual to change settings.

Press ON/OFF switch at the end of sampling operations.

Press "CLEAR" each time you need to end an action. Then the unit will come back to the initial configuration.

#### • **BRIEF OPERATING INSTRUCTIONS FOR SAS ISOLATOR**

The instructions are as for SAS Super 100 and SAS Super 180. The only difference is that the programmable unit is separated from the aspirating head and connected by a cable.

#### • **BRIEF OPERATING INSTRUCTIONS FOR DUO SAS SUPER 360**

Press the ON/OFF switch (black button).

When the visual display will show the message SELECT HEAD, press ENTER.

Press "UP" or "Down" arrows to select the "LEFT HEAD" or the "RIGHT HEAD" or "LEFT+RIGHT HEAD". Press ENTER to confirm selection.

Press START button to sample the same air volume as the last sampling time.

To change the volume of air or other parameters, follow the given instructions for SAS Super 100 and SAS Super 180.

#### • **VISUAL DISPLAY PRESENTATION**

(Press ON/OFF black button switch). Each time the ON/OFF switch is pressed, a ten seconds visual display presentation will appear displaying the following information:

#### **SAS SUPER 100/180/ISOLATOR**

(1) INTERNATIONAL PBI (2) S/N XXXX (3) PRESS ARROWS FOR NEW MENU SELECTION (4) S.SAS 100 L or S.SAS 180 L (5) ID XXXX SITE XXXX (6) START FOR XX DD/MM/YY - HH/MM

*Pbi Rev.* **5 5 5 61. At a** *Super**IOO/180, Duo Sas 360, Sas Isolator* **»** *September* **2006** *Rev.* **5** 

#### **DUO SAS SUPER 360**

- (1) INTERNATIONAL PBI
- (2) S/N XXXX
- (3) PRESS ARROWS FOR NEW MENU SELECTION
- (4) DUO SAS Super 360
- (5) I.D. XXXX SITE XXXX
- (6) SELECT HEAD
- Press ENTER and select RIGHT HEAD or LEFT HEAD or HEAD LEFT+RIGHT
- (7) START FOR XX MM/DD/YY – HH/MM

This information appears in **automatic succession**. Avoid pushing any button before the end of the few seconds presentation; during this presentation all functions are disconnected.

### **SECTION TWO**

#### • **OPERATING INSTRUCTIONS**

#### **1. PRINCIPLE OF SURFACE AIR SYSTEM**

The Surface Air System (SAS) encompasses several models which use the same principle.

Air is aspirated at a fixed speed for variable time through a cover which has been machined with a series of small holes of a special design. The resulting laminar air flow is directed onto the agar surface of a "Contact Plate" containing medium consistent with the microbiological examination to be made. When the preset sampling cycle is completed, the plate is removed and incubated. The organisms are then visible to the naked eye and can be counted for an assessment of the level of contamination.

#### **2. THE BASIC IDEA**

The major points of the Surface Air System (SAS) are:

- A. To use a simple and inexpensive "Contact Plate" ("SURFAIR PLATE", "RODAC") for surface, hands or air control. These plates are very well known and easily available. They can be purchased ready poured with different media.
- B. To sample a known volume of air for a variable time to provide a range of sampling volumes.
- C. To aspirate air in a laminar flow pattern with sufficient velocity to impact organisms onto an agar surface.
- D. To accumulate data on the level of hygiene in each environment so that fluctuation can be monitored.
- E. To take advantage of advanced electronics for more reliable results in different operating conditions.
- F. To have the flexibility to choose between 55 mm Contact Plates, 84 mm Maxi Contact Plates or 90 mm Standard Petri Dishes.
- G. To apply cGLP and cGMP to air sampling operations.
- H. To organize sequential sampling to obtain a more representative sample under actual operating conditions.

#### **SAS ISOLATOR**

#### **Critical air monitoring in isolator and barrier environments**

It consists of a programmable unit which remains outside the controlled area and an independent sampling head which uses RODAC Contact Plates or Standard 90 mm Petri dishes. See Section seven page 43.

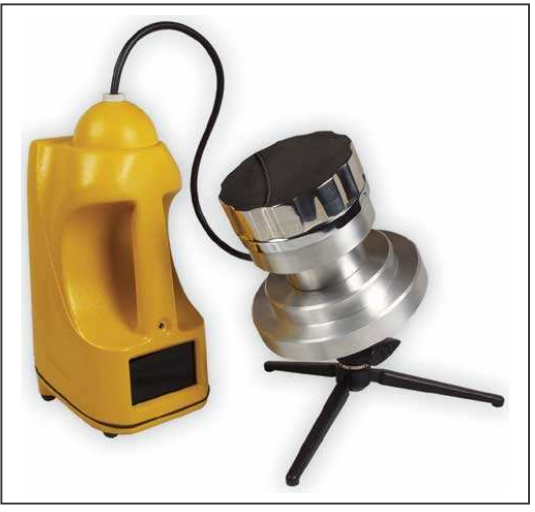

#### **SAS SUPER 100 and SAS SUPER 180: Two instruments for two different applications.**

The two air samplers have the same performances with the only difference being in the rate of air aspirated: SAS SUPER 100 = *100 litres of air per minute* SAS SUPER 180 = *180 litres of air per minute.*

The SAS SUPER 180 is appropriate in Clean Rooms and other applications demanding fast sampling times. In Clean Rooms, for example, it is important to test a larger volumes of air, because the microbial air contamination is very low.

The SAS SUPER 180 reduces the required time to obtain a sample with an important saving of time.

Both SAS SUPER 100 and SAS SUPER 180 are identified by the "SAS SUPER 100" logo on the right side of the instrument.

The SAS SUPER 180 air sampler is recognisable by the SAS SUPER 180 logo that appears on the display when the operator turns on the unit.

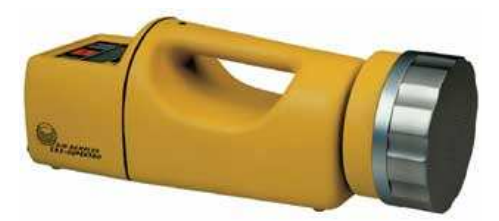

**DUO SAS SUPER 360:** The instrument includes two heads that can work independently or together

### **3. INSTALLATION**

**3.1 The practical use of contact plates**

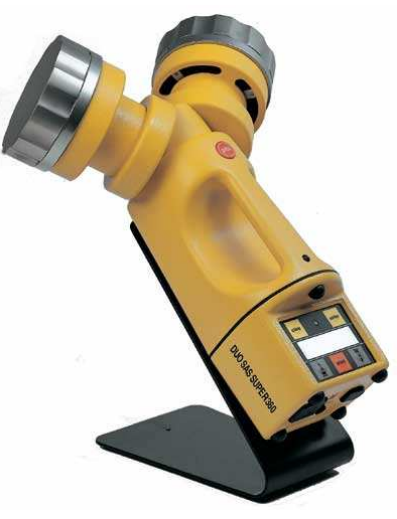

#### **THE PRACTICAL USE OF "CONTACT PLATES" FOR AIR CONTROL SAS SUPER 100 TM SAS SUPER 180 TM DUO SAS SUPER 360 & SAS ISOLATOR**

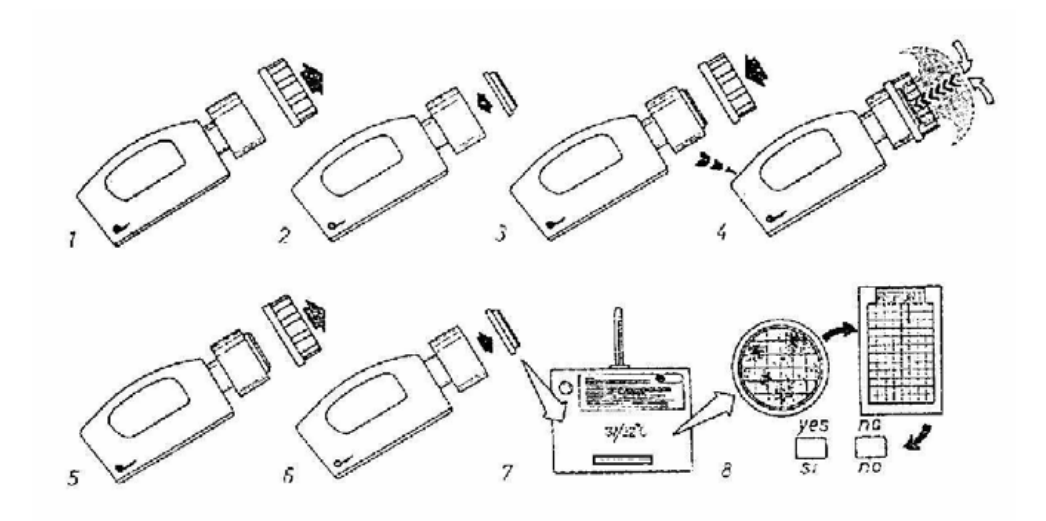

#### **SAS SUPER 100 SAS SUPER 180 DUO SAS SUPER 360 & SAS ISOLATOR FLOW SCHEME**

- 1. Remove the aspirating head.
- 2. Insert an identified, closed and prepared Contact Plate and remove plate lid.
- 3. Replace the aspirating head.
- 4. Select required air flow and start the unit. The air flow is directed onto the agar surface of the Contact Plate.
- 5. At the end of the cycle, remove the aspirating head.
- 6. Close and remove the Contact Plate.
- 7. Incubate.
- 8. Count the colonies, record the results on the microbiological air sampling report and interpret results.

#### **3.2. LIST OF MENUS AND UTILITY SUB-MENUS**

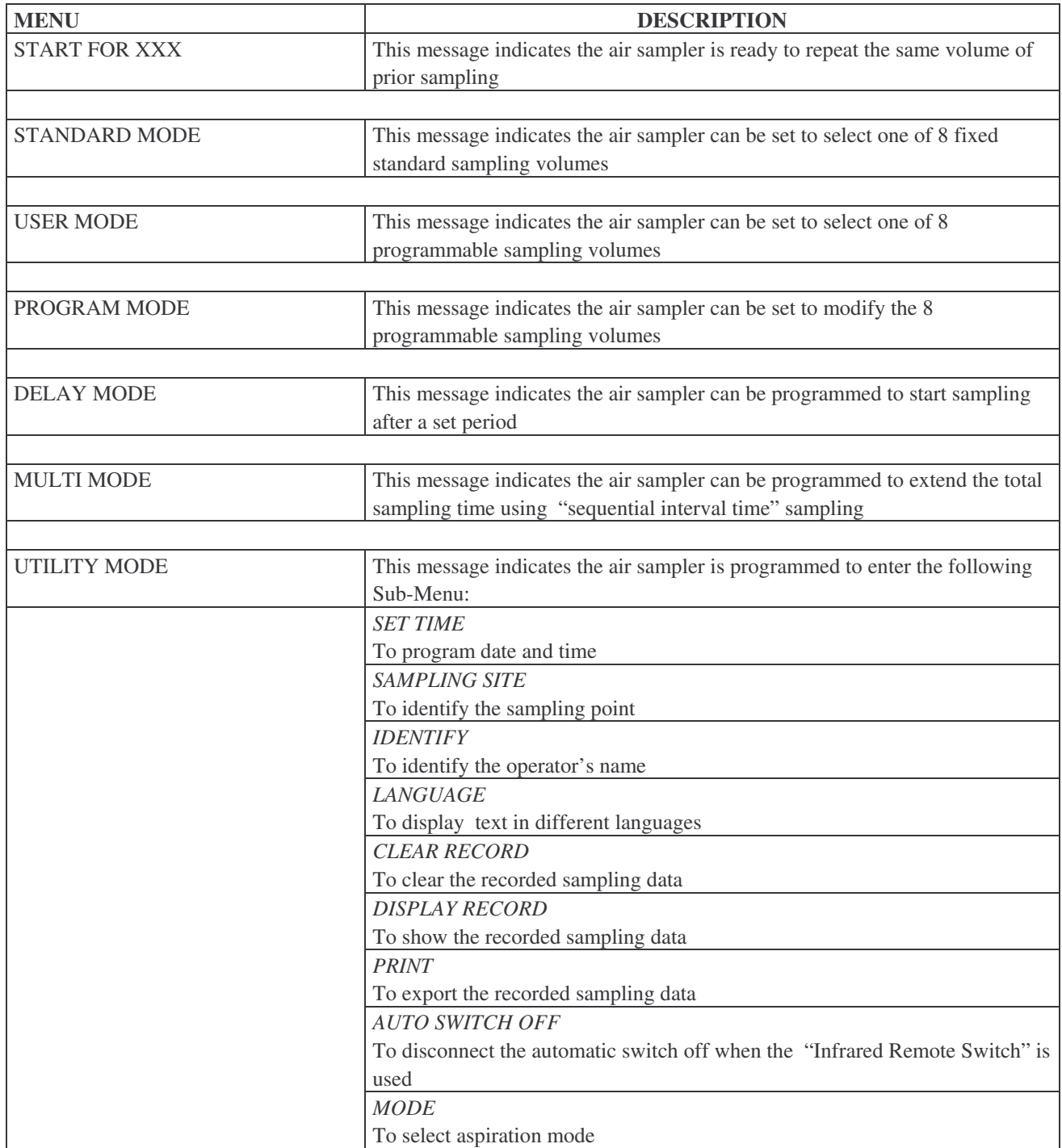

#### **3.3 PRELIMINARY INSPECTION**

The apparatus is subject to specific working tests before shipping and it is carefully packed to avoid possible damage during transit. However, a visible check should be carried out as soon as possible to determine any transit damage. This must be reported immediately. The following procedures should be followed to check that the unit is functioning correctly.

The battery pack of the instrument must be charged for at least 3,5 hours before the test (14 hours if slow battery charger is used).

#### SAS SUPER 100, SAS SUPER 180& SAS ISOLATOR

After the ON/OFF button is pressed an automatic visual presentation appears.

In the following displays, the entry of "XX" indicates numerical figures.

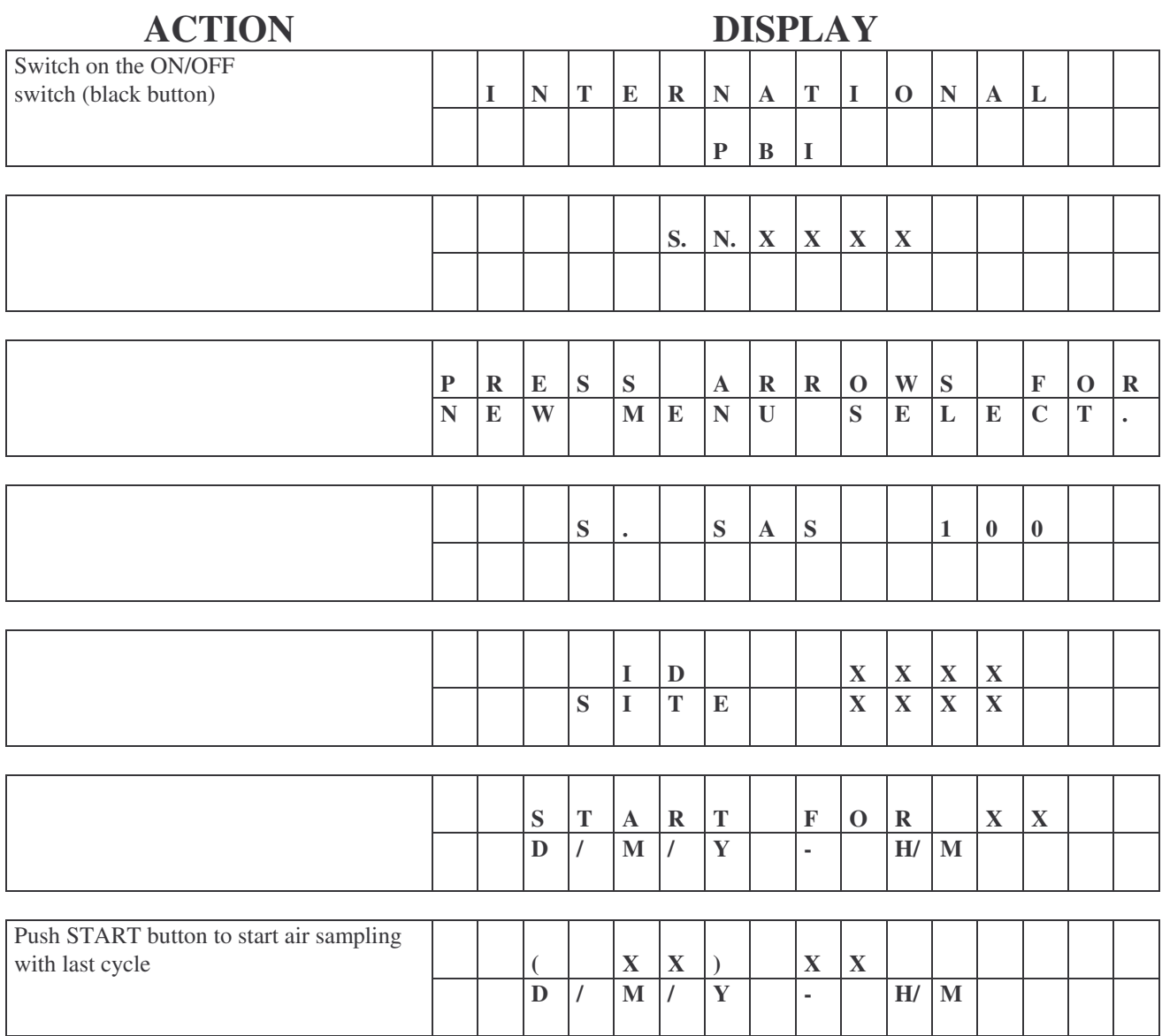

The motor will run until the figures in brackets reach the same figure as displayed to the right and then it will stop. During the sampling the two red leds are flashing *(see position 16 and 28 in the figures at page 29).*

#### DUO SAS Super 360

After the ON/OFF button is pressed, an automatic visual presentation appears. In the following display, the entry of "XX" indicates numerical figures.

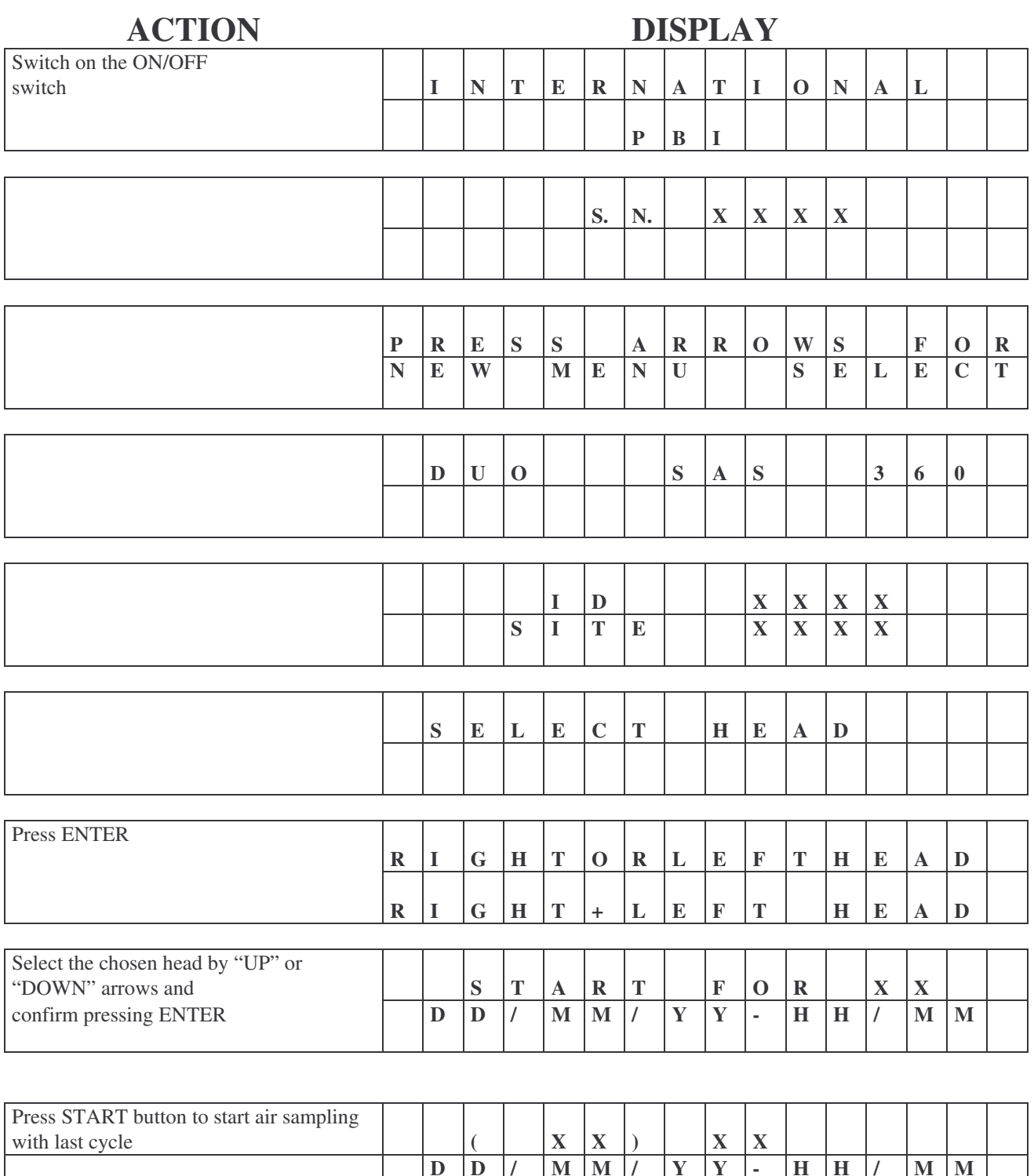

The motor will run until the figures in brackets reach the same figure as displayed to the right and then it will stop. During the sampling the two red LEDs are flashing.

*I Rev.* 5 11

#### **3.4 "55 mm CONTACT PLATES" HOLDER ADJUSMENT**

The Contact Plate holders can be adjusted (using a screw driver) in case the available plates slightly different in diameter from the standard 55 mm Contact Plate (see Figure page 29 and Chapter 4.10 page 23).

#### **3.5 "84 mm MAXI-CONTACT PLATES"**

If high fungal contamination is expected in the sampled air, Maxi-Contact Plates are suggested. This is because moulds tend to spread and consequently make counting difficult after incubation.

The "84 mm Maxi-Contact Plates" are inserted into the SAS SUPER 100 or SAS SUPER 180 using a special adaptor (Cat.n. 19123). For more details see Application Note N. 89.

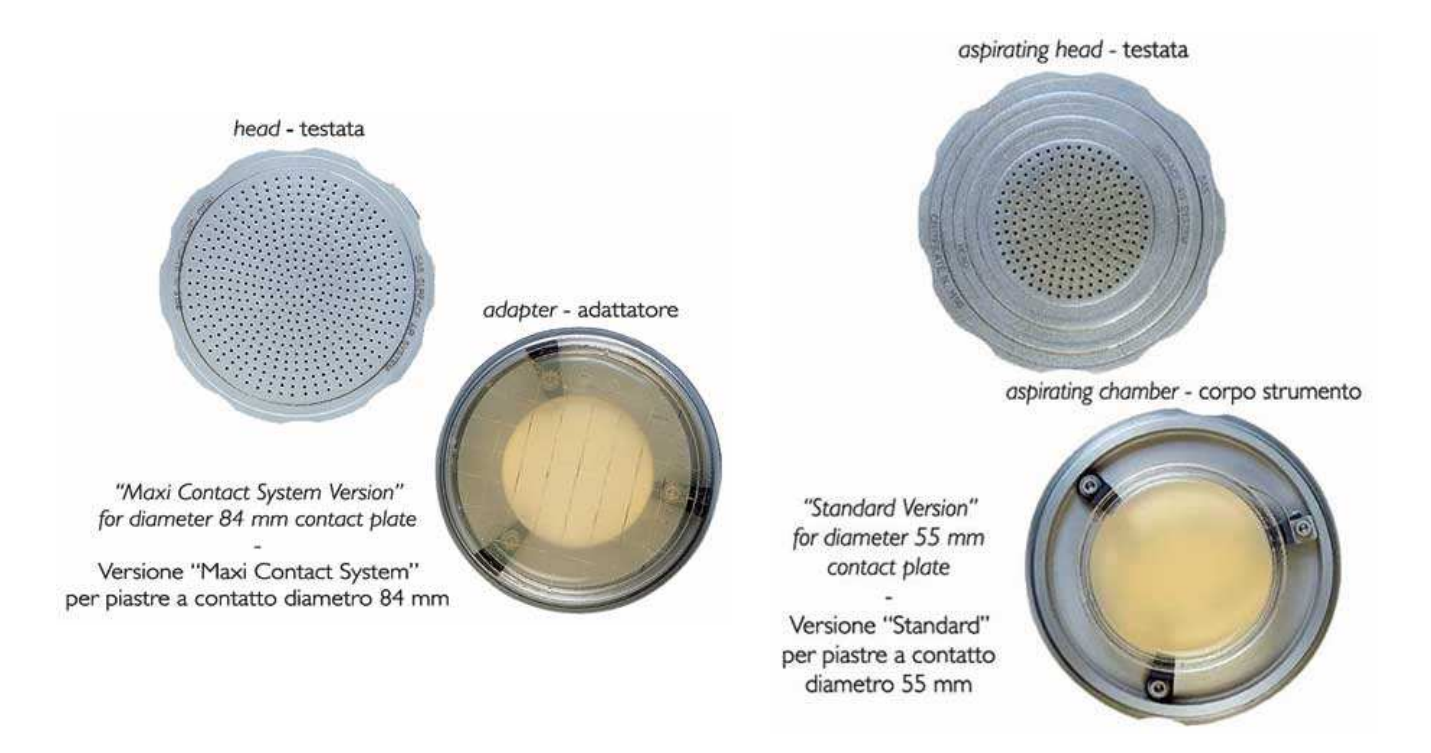

#### **3.6. TRIPOD INSTALLATION (OPTIONAL)**

The SAS SUPER 100 & SAS SUPER 180 can be fixed to a table tripod or a floor tripod. The screw thread connection is located under the unit, between the two front feet. When not in use, the screw is protected by a plastic cap.

#### **4. OPERATIONS**

#### **Push the Main switch (black button) once to switch on the unit.**

The Main switch (black button) must be pushed twice to switch on the unit if the automatic switch off timer operated when last used.

**Press "CLEAR" at any time to return to the initial "START FOR" configuration.**

The air sampler is provided with eight fixed air volumes ("Standard Mode") stored in the memory and eight programmable air volumes ("User Mode") selected by the operator.

#### The selection of the volume is made by pressing the "UP" or "DOWN" arrows when the program is in the **relevant sub-menu.**

The following volumes of air are suggested:

- Contaminated areas (communities, processing rooms, etc.) 10-200 litres of air
- Normal areas (laboratory benches, houses, etc.) 200-500 litres of air
- Sterile or high risk areas (clean rooms, operating theatres, etc.) 500-1000 litres of air.

*International pbi S.p.AIn « Sas Super 100/180, Duo Sas 360, Sas Isolator » September 2006 Rev. 5* 12

#### SAS SUPER 100, SAS SUPER 180 & SAS ISOLATOR

#### **4.1. TO START WITH THE SAME AIR VOLUME AS THE PREVIOUS SAMPLE**

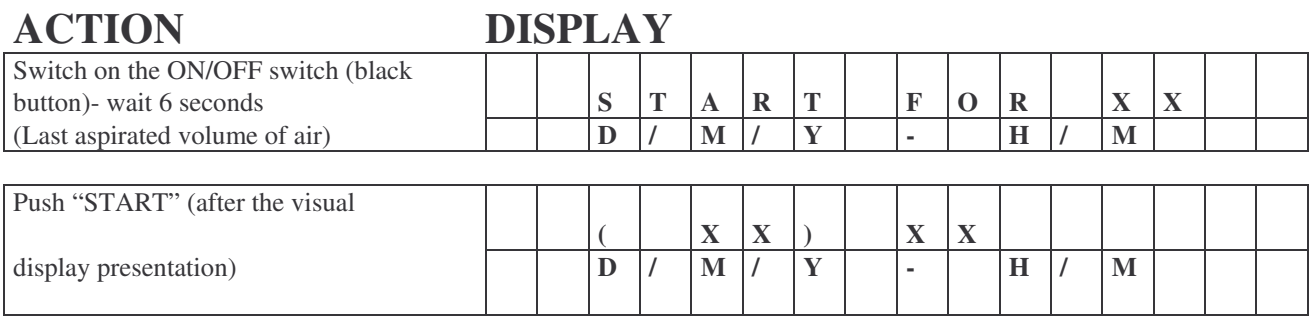

#### DUO SAS SUPER 360

#### **4.1.A - TO START WITH THE SAME AIR VOLUME AS THE PREVIOUS SAMPLE**

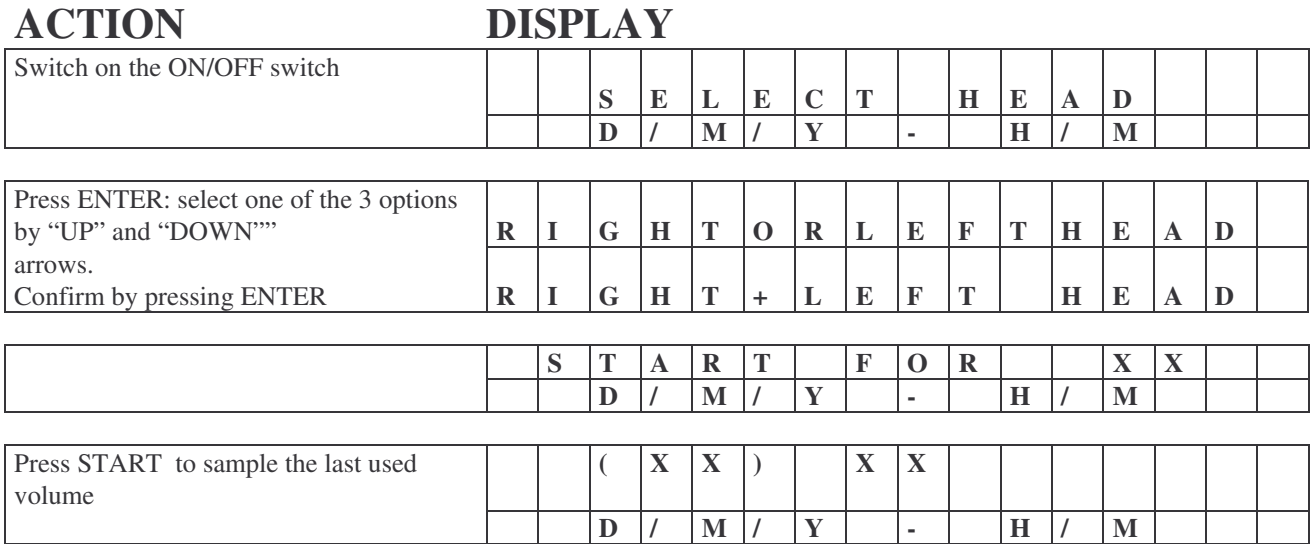

#### **4.2 TO START WITH ONE OF THE EIGHT MEMORIZED "STANDARD MODE" PROGRAMS**

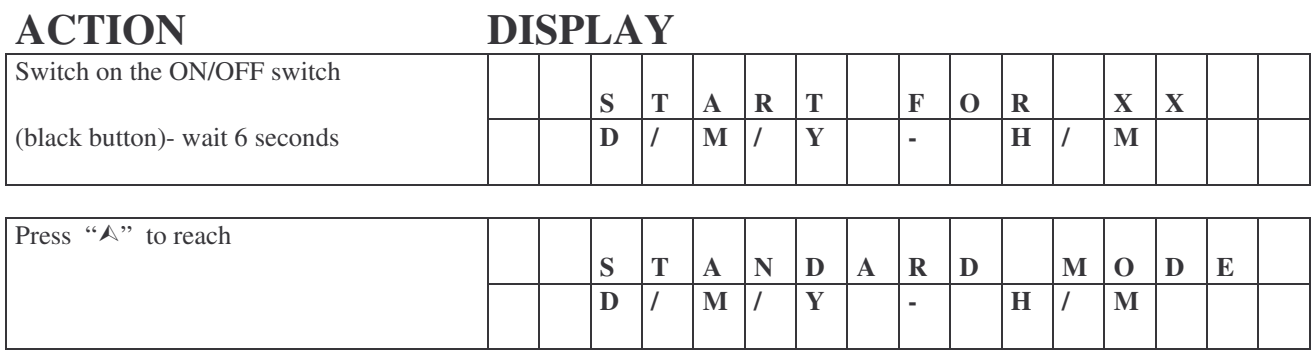

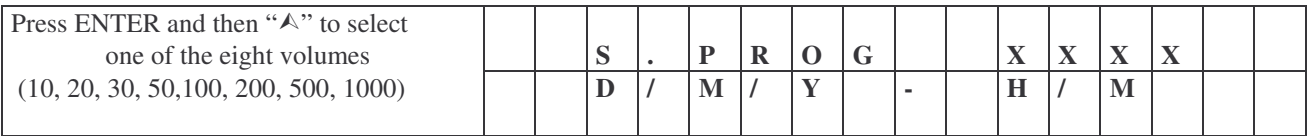

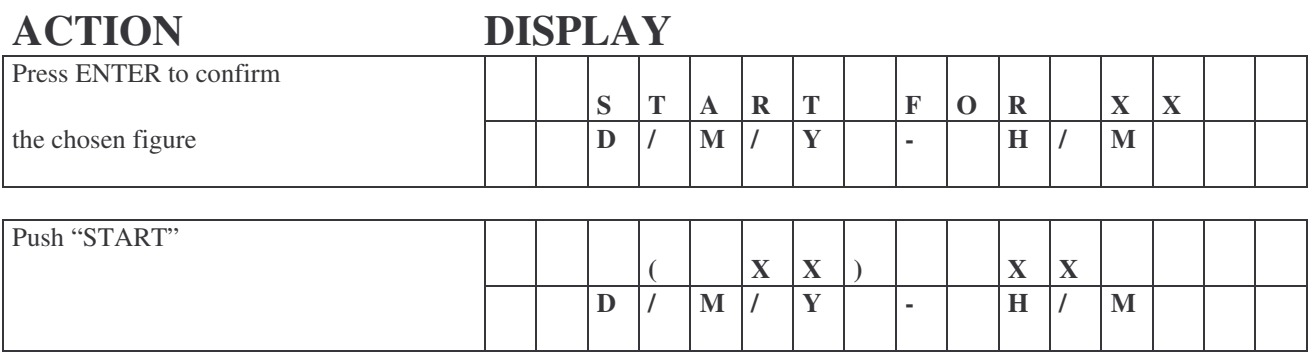

#### **4.2.A - To start with one of the eight memorized "STANDARD MODE" programs**

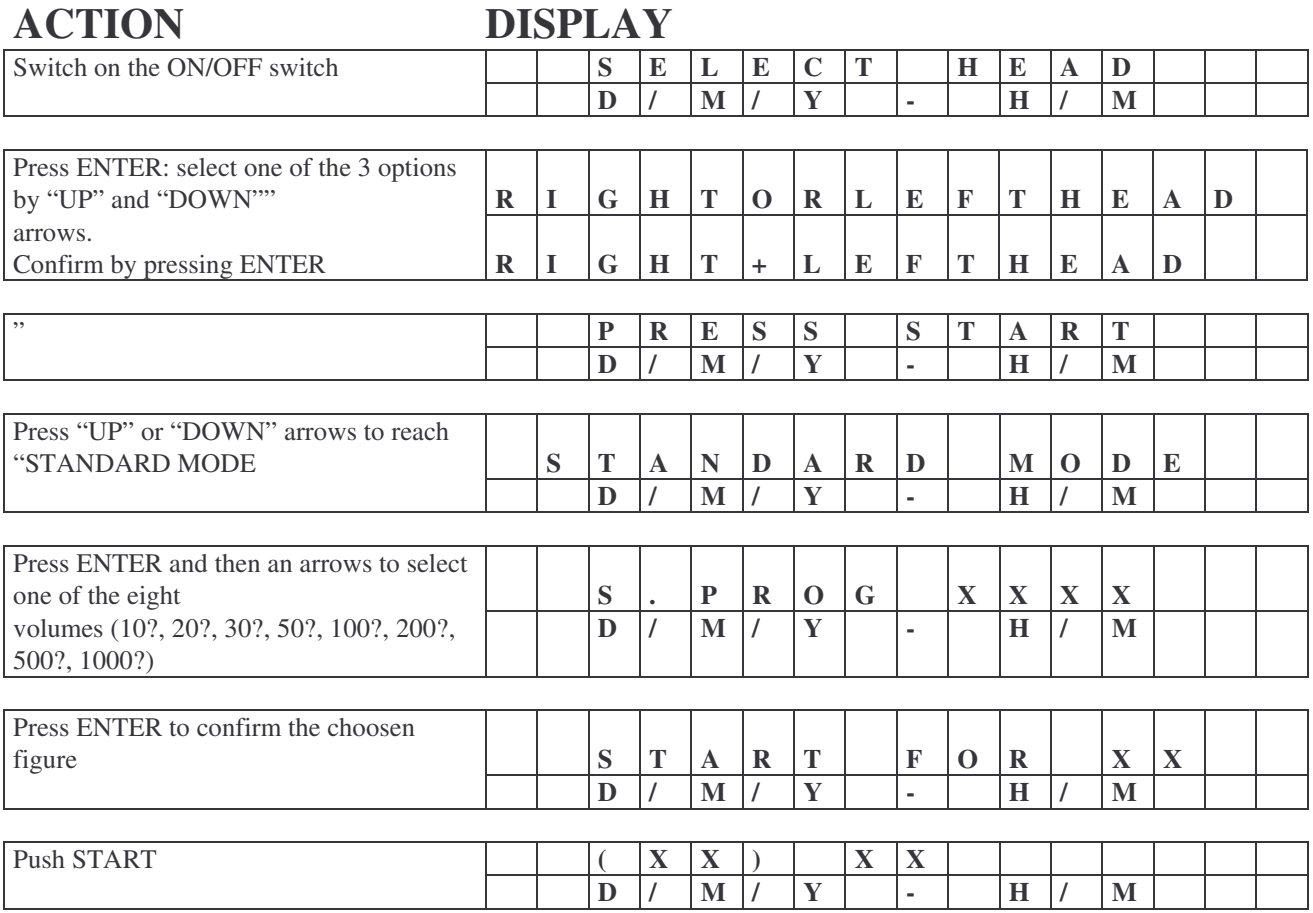

Press CLEAR button to know which head is active (left, right or both) or to change it. The message "SELECT HEAD" will appear on the visual display. Follow the previous instruction.

*I I Sas Super 100/180, Duo Sas 360, Sas Isolator* » *September* 2006 *Rev.* 5 14

#### **4.3 "UTILITY MODE" PROGRAM**

In this program the following SUB-MENUS are listed:

Set time; Sampling site; Identify; Language; Clear Record; Display Record; Print; Set Autoswitch.

Always start from UTILITY MODE to reach one of these SUB-MENUS.

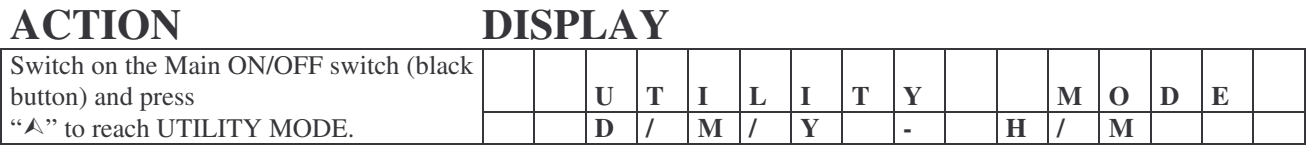

#### **4.3.1. "SET TIME"**

This option is used to program day, month, year and time of the day

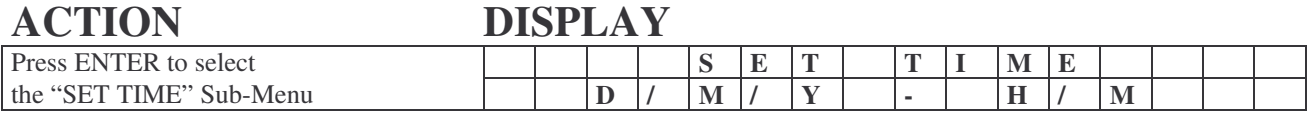

Press ENTER and "A" to change day Press ENTER and "A" to change month Press ENTER and "A" to change year Press ENTER and "A" to change hours Press ENTER and "A" to change minutes

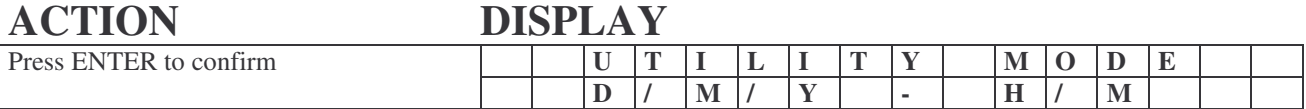

#### **4.3.2. "SAMPLING SITE"**

This data is memorized in the file "DISPLAY RECORD" (see paragraph 4.3.6). The site identification should be changed for samples taken at different sites especially if the results are to be printed. Select UTILITY MODE Program.

![](_page_14_Picture_881.jpeg)

Press ENTER to confirm.

*I***pb**<sup>*i*</sup>**nternational** « *Sas Super* 100/180, *Duo Sas* 360, *Sas Isolator* » *September* 2006 *Rev.* 5 15

#### **4.3.3. "IDENTIFY"**

This option is used to identify the operator. This should be changed if different operators use the sampler and especially if the date is to be printed. The data is recorded in the file "DISPLAY RECORD" (see paragraph 4.3.6). Select UTILITY MODE Program.

![](_page_15_Picture_637.jpeg)

*Press ENTER to confirm.*

#### **4.3.4. "LANGUAGE"**

The text of the Menus may be selected choosing from different languages. Select UTILITY MODE Program.

![](_page_15_Picture_638.jpeg)

Press ENTER to confirm.

#### **4.3.5. "CLEAR RECORD"**

This option is used to delete all the data memorized in the "DISPLAY RECORD". Before starting this procedure, please be certain that existing data is not required or that it has been downloded. Select UTILITY MODE Program.

#### **ACTION DISPLAY** Press ENTER and than "A" **C L E A R R E C O R D** to select the CLEAR RECORD Sub-Menu **D / M / Y - H / M**

Press ENTER to delete all the memorised data on the DISPLAY RECORD. After about five seconds the display will show UTILITY MODE and all memorised data is deleted.

#### **4.3.6. "DISPLAY RECORD"**

The last 32 samples are memorized in the file "DISPLAY RECORD". Each sample is identified in cronological date order and shows the date, time, operator, site and volume of air sampled. Select UTILITY MODE Program.

![](_page_16_Picture_840.jpeg)

Thirty-two cycles can be memorised. After 32 aspirating cycles, data storage automatically starts at Sample n.1.

#### **4.3.7. "PRINT"**

The sampler should be connected to the printer by connecting cable (a specific cable and diskette must be ordered: cat. n. 22536-SAS-PC).

Select UTILITY MODE Program. Switch the printer on.

### **ACTION DISPLAY**

![](_page_16_Picture_841.jpeg)

![](_page_16_Picture_842.jpeg)

The following data will be printed in chronological order: progressive sample number, day, month, year, hour, operator's name, site, litres of aspirated air.

Remove the results by tearing the paper off. Switch the printer off.

![](_page_16_Picture_843.jpeg)

*International pbi S.p.AIn « Sas Super 100/180, Duo Sas 360, Sas Isolator » September 2006 Rev. 5* 17

#### **4.3.8. "SET AUTO SWITCH "**

This option is used to disable the automatic switch off option when the Infra Red Remote switch is being used.

Select UTILITY MODE Program.

![](_page_17_Picture_608.jpeg)

Press ENTER to confirm.

When the air sampler is switched off at the end of cycle, the Autoswitch off is automatically reset. (For more details see Chapter 4.9.)

#### **4.3.9. "MODE "**

This option is used to set the aspiration mode of the sampler. The aspiration mode can be chosen between SINGLE MODE and MULTI MODE. The aspiration mode is recorded in the memory. Select UTILITY MODE Program.

![](_page_17_Picture_609.jpeg)

Press ENTER to confirm.

When MULTI MODE is selected the main menù will show alternately the following messages:

![](_page_18_Picture_819.jpeg)

Note: 02 cycle and 100 Liters are just an example, the displayed number are those selected in the MULTI MODE *function***.**

#### **4.4. To start with one of the eight operator programmable sampling volumes memorised in the "USER MODE" program**

If the operator require to use volumes other than the standards volumes, up to 8 additional volumes, can be program into the unit.

![](_page_18_Picture_820.jpeg)

Press START to run the sampling cycle.

The total number of available "USER MODE" programs is eight. The maximum volume of air for each sampling cycle is 1999 litres.

#### **4.5. "PROGRAM MODE": modification of an existing "USER MODE" program**

Using this procedure, it is possible to memorise up to eight different volumes (from 1 to 1999 litres of air). (See chapter 4.4.)

![](_page_18_Picture_821.jpeg)

*I* **pbi**nternational « Sas Super 100/180, *Duo Sas* 360, *Sas Isolator* » *September* 2006 *Rev.* 5 19

![](_page_19_Picture_699.jpeg)

#### **Press ENTER.** *Note* **the display will still show the old volume before modification.**

![](_page_19_Picture_700.jpeg)

#### **4.6. Using a "DELAY MODE" program to delay instrument start**

![](_page_19_Picture_701.jpeg)

*I Rev.* 5 20

Press " $\wedge$ " to select the chosen Delay Time.

Press ENTER to confirm and then press START.

The message "DELAY" will flash until the selected time is reached: the display flashes to confirm delayed start has been selectes.

![](_page_20_Picture_731.jpeg)

![](_page_20_Picture_732.jpeg)

![](_page_20_Picture_733.jpeg)

#### **4.7. Using the "MULTI MODE" program.**

This program is very useful for extending the time of sampling with the purpose of obtaining a more representative environmental sample "in actual operating conditions". The total air volume to be sampled is aspirated with two or more sub-volume aspirations (E.g.:1000 litres in ten runs of 100 litres at five minute intervals).

Before entering the MULTI MODE Program you should therefore decide (a) total volume of air to be sampled onto the Contact Plate; (b) number of runs; (c) interval time. See Application Note N.95 for more details.

![](_page_20_Picture_734.jpeg)

*I Pbi Rev.* **5** *Rev.* **5 21** 

![](_page_21_Picture_663.jpeg)

![](_page_21_Picture_664.jpeg)

Press ENTER to confirm.

The visual display will show the TOTAL volume of air to be aspirated at the end of the cycles. Check if it is the correct volume. If not, push "clear" and start again from the beginning.

![](_page_21_Picture_665.jpeg)

#### **Before running the multimode sampling, set the aspirating mode to MULTIMODE (see chapter 4.3.9)**

![](_page_21_Picture_666.jpeg)

At the end of the first RUN, during the interval, the number of "residual cycles" (runs) that are remaining are shown on the display:

![](_page_21_Picture_667.jpeg)

*I Pb*<sup>*International « Sas Super 100/180, <i>Duo Sas* 360, *Sas Isolator* » *September* 2006 *Rev.* 5 22</sup>

#### **4.8. Low Battery Message**

When the LOW BATTERY message is flashing, the air sampler must be connected to the battery charger. The residual charge may be enough to complete the last sample, but this will vary according to the condition of the battery (age, use, temperature, etc.).

![](_page_22_Picture_795.jpeg)

#### **4.9. "Remote switch" use**

The SAS SUPER 100, SAS SUPER 180 & SAS ISOLATOR microbiological air samplers can be fitted with an Infrared Remote Control (optional).

The instrument, in normal operating conditions, automatically switches off after 4/5 minutes, to save the battery, if the unit is not being used. It is therefore necessary to disable the "autoswitch off" in case the Infrared Remote Switch is used after 4 minutes.

The following protocol shows how to disable the auto-switch off option.

![](_page_22_Picture_796.jpeg)

(The instrument will now not switch off after 4/5 minutes and the Infrared Remote Switch will work regularly).

*Pbi Rev.* **5** *Rev.* **5 23** *Phimmal « Sas Super 100/180, Duo Sas 360, Sas Isolator »**September* **2006** *Rev.* **5 23** 

### **ACTION DISPLAY**

![](_page_23_Picture_422.jpeg)

#### **NOTE.**

At the end of this protocol, the automatic switch off option is disabled and the Infrared Remote Switch may be used at any time.

The automatic switch off option is reactiveted by switching off the air sampler with the Main Switch (black button).

#### **CAUTION!**

When the auto switch off option is disabled, remember to switch off the instrument after use to save the battery charge.

#### **4.10. Adjustable "Contact Plate" holders**

![](_page_23_Picture_9.jpeg)

The SAS SUPER 100, SAS SUPER 180, DUO SAS 360, SAS ISOLATOR air samplers are designed for use with standard "Contact Plates". The plate holders are adjustable to allow different brands of Contact Plate to be fitted.

*Adjustable plate holders in the sampler head allow the operator to use contact plates from many sources without concern for slight differences in plate size.*

#### **4.11. Sanitation of the air sampler**

![](_page_23_Figure_13.jpeg)

#### **4.12. "Contact Plate" handling**

- (a) Disinfect the cover of the air sampler at the beginning of each sampling program treating the inside and the outside part with a disinfecting alcohol wipe or swab.
- (b) The cover with its protective plastic lid can be autoclaved at 121°C for 15 minutes. If this procedure is to be repeated regularly, a s/s head is recommended. It is therefore useful to have available several heads ready to use. Alternatively, the unit can be sanitised using a disinfecting aerosol at about 30 cm from the head when the fan is running. Thirty seconds are sufficient to disinfect the air path.
- (c) Remove the cover of the air sampler by unscrewing it, holding the edge of the cover. Avoid touching the inside and outside of the drilled area.
- (d) Insert a closed filled "Contact Plate" into the retaining slots and then remove its lid. Avoid contamination from droplets and aerosol infection.
- (e) Replace the sampling head and start the air aspiration cycle. At the end of the cycle, unscrew the sampling head, replace the "Contact Plate" lid and remove the "Contact Plate".
- (f) Be sure each "Contact Plate" is identified with the appropriate sample data.
- (g) Incubate the "Contact Plate" for the specified time at the appropriate temperature.
- (h) At the end of incubation count the number of visible organisms (C.F.U.) and relate this number to the volume of air sampled.

![](_page_24_Figure_9.jpeg)

#### **A. COVER OF THE HEAD**

The sampling head with its protective plastic lid can be autoclaved at 121°C for 15 min. Alternatively, the sampling head can be sanitised by treating the inside and outside surfaces with a disinfecting alcohol wipe or swab.

#### **B. CONTACT PLATE HOUSING HEAD**

The unit complete with the sampling head can be sanitised using a disinfecting aerosol (e.g.: Isopropyl alcohol sterile spray cod. 18223) held at about 30 cm from the head when the fan is running. 30 seconds are sufficient to disinfect the air path.

#### **C. BODY OF THE UNIT**

The plastic body of the unit can be wiped with a mild chemical agent.

#### **4.13. Use of the air sampler in Clean Areas**

The sampling head should be autoclaved and the body of the unit wiped with a mild chemical agent.

#### *Note.*

The air sampler is a scientific instrument and its surface should be disinfected using an aerosol and not a liquid! The unit should be protected with a sterile bag and then transferred into the Clean Area.

It is important to wear sterile gloves when handling the "Contact Plates" and the head of the air sampler to prevent bacteriological contamination.

Use double packed, gamma irradiated "Contact Plates" to avoid possible clean environment contamination. For more details see Application Notes N.15, 31, 55, 63, 68, 83, 95, 99.

![](_page_24_Picture_1051.jpeg)

#### **4.14. "Contact Plates" preparation**

It is important that the volume of media dispensed into a "Contact Plate" is constant for the type of plate used. An excess volume can create a convex surface that is too high and which may touch the inside of the sampler head. An insufficient volume will create a concave surface, unsuitable for representative colony growth using SAS System. The volume of agar in a "55 mm Contact Plate" should be 16-18 ml and in a "84 mm Maxi-Contact Plate" 24-26 ml. For more details see Application Note N.78.

#### **4.15. Total Bacterial Count and/or micro-organisms identification by dilution**

In normal conditions, if sampling is correctly performed, the colonies are easily counted and collected for identification on the agar surface of the Contact Plate. If very high colony count is expected, if inhibitors are expected in the air being sampled or if the micro-organisms are to be incubated at different temperatures, the dilution method should be applied. The total amount of agar of the Contact Plate is aseptically transferred to a Stomacher bag, sterile diluent is added and the Somacher treatment is applied for one minute. The usual plating technique and/or identification procedures are applied to the processed diluent.

#### **4.16 Multi Point Sampling with several independent air samplers**

A progressive simultaneous operation monitoring in a closed environment can be organised using several SAS Super 100 air samplers programmed with different starting delay times and sequential interval steps.

The air samplers can be positioned on a different walls using a support arm (cat. n. 19834) to allow 45°C inclination. At the end of operation, the air samplers are collected for Contact Plate transfer and / data export to paper by printer or PC. This type of organisation allows:

(a) to reduce staff labor involved in sampling;

(b) to reduce microbial contamination risk because the enclosed environment is monitored "in operation";

(c) to obtain complete written report on air sampling.

![](_page_25_Picture_1410.jpeg)

(a) Air sampler SAS SUPER 100 Serial Number 1210 was positioned in AREA A on site A1 and programmed for a total air volume of 1000 litres in one run, starting after 5 minutes from the switching on of the instrument.

(b) Air sampler SAS SUPER 100 Serial Number 1211 was positioned in AREA A on site A2 and programmed for a total air volume of 1000 litres in five times (200 litres during each run) with interval times of 30 minutes.

(c) Air sampler SAS SUPER 100 Serial Number 1213 was positioned in AREA A on site A3 and programmed for a total air volume of 1000 litres in four times (250 litres during each run) with interval times of 30 minutes.

(d) Air sampler SAS SUPER 100 Serial Number 1214 was positioned in AREA B on site B1 and programmed for a total air volume of 1000 litres in four times (250 litres during each run) with interval times of 30 minutes.

(e) Air sampler SAS SUPER 100 Serial Number 1215 was positioned in AREA B on site B2 and programmed for a total air volume of 1000 litres in five times (200 litres during each run) with interval times of 30 minutes.

(f) Air sampler SAS SUPER 100 Serial Number 1216 was positioned in AREA C on site C1 and programmed for a total air volume of 1000 litres in one run, starting after 20 minutes from the switching on of the instrument.

#### **4.17. Multi Pont Sampling with several connected air samplers**

Several SAS Super 100 air samplers can be connected and controlled by PC.

#### **5. FINAL OPERATIONS**

Switch off the ON/OFF Main switch (black button).

The unit will switch off automatically after 4/5 minutes, if the "switchg off option" has not been disabled for Infrared Remote Control use.

#### **6. CALCULATION OF RESULTS**

#### **6.1. Colony Forming Units per 1000 litres of air**

The number of organisms counted on the surface of the "Contact Plate" must first be corrected for the statistical possibility of multiples particles passing through the same hole. The statistical formula is taken from work by J. Maker. Correction Tables are given below for both the 55 mm standard Contact head, the 84 mm Maxi-Contact head and the Petri head. The probable count (Pr) is then used to calculate the Colony Forming Unit (CFU) per cubic metre of air sampled.

#### **CORRECTION TABLE TO ADJUST COLONY COUNTS FROM A 219-HOLE IMPACTOR USING STANDARD 55 mm CONTACT PLATES AND 90 mm PETRI PLATES**

![](_page_26_Picture_1368.jpeg)

*r = colony forming units counted*

*Pr = probable count*

*International pbi S.p.AIn « Sas Super 100/180, Duo Sas 360, Sas Isolator » September 2006 Rev. 5* 27

#### **CORRECTION TABLE TO ADJUST COLONY COUNTS FROM A 487-HOLE IMPACTOR USING 84 mm MAXI-CONTACT PLATES**

![](_page_27_Picture_1460.jpeg)

Example of calculation of results

Pr x 1000 X =----------------------

V

Where:

V  $=$  Volume of sampled air  $=$  200 litres of air

 $r =$  Colony Forming Units counted on "55 mm Contact Plates" = 67

 $Pr$  = Probable count obtained by positive hole correction = 80

 $x =$  Colony Forming Units per 1000 litres (= 1 cubic metre) of air

#### 80 x 1000

 $x =$  ----------------------- = 400 CFU per 1000 litres of air (1000 litres=1m<sup>3</sup>)

200

To express the final result in CFU/ $ft^3$  multiply the CFU/ $m^3$  value by 0,02832

#### **6.2. Data recording**

All data related to instrument identification, operator's name, sampling site, date and hour of sampling, type of media, CFU may be reported on the specific software "*SAS software*" (Cat.n.22536).

## **SECTION THREE**

#### **7. SPECIFICATIONS**

#### **Principle:**

Air-borne micro-organisms are collected on microbiological agar by impaction produced by aspiration.

#### **Nominal Air Flow Rate:**

SAS SUPER  $100 = 100$  litres of air per minute SAS SUPER  $180 = 180$  litres of air per minute SAS ISOLATOR = 180 litres of air per minute

#### **Range of Air Sample Volume:**

10, 20, 30, 50, 100, 200, 500, 1000 litres are permanently memorised (Standard Mode); up to eight other volumes can be selected and memorised by the operator (User Mode). Maximum volume of air per cycle is 1999 litres.

**Voltage:** 8,4 Volts – 2,4 amp/h

**Battery Pack:** Rechargeable Nickel Metal Hydridate (without memory effect).

**Battery Autonomy:** Aspiration of more than 40.000 litres of air

**Motor:** 6 Volts, 2,8 Watts

**Size:** 105x110x290 mm

**Weight:** 1750 g

#### **Construction:**

Aspirating Head: aluminium or stainless steel Turbine:antistatic plastic resin Housing: polyurethane resin

#### **Sampling Efficiency:**

The effective sampling efficiency of the SAS SUPER 100, in a controlled environment, with aerosol of known particle size is 100% over 4 microns in size.

Considering the normal range of environmental micro-organisms is between 4 and 20 microns, the SAS SUPER 100 is suitable for all normal air monitoring testing (V.LACH – Journal of Hospital Infection, 1985, 6, 102-107). This condition is obtained using the standard 219 holes aspirationg head.

If, for special applications or research, it is necessary to collect micro-organisms to a size of 1 micron, the 401 holes special aspirating head should be used.

This head has smaller holes to increase the velocity of particles and achieve a 100% capture efficiency on particles down to 1 micron in size.

#### **Acoustic signal:**

An acoustic signal alerts the operator when air sampling is completed.

#### **3,0 Volts Flat Battery:**

Date and hours are activated, even when air sampler is switched off, by a 3,0 V flat battery. The instrument should be switched on during the 3,0 V flat battery replacement, to avoid loosing date and hours.

*International pbi S.p.AIn « Sas Super 100/180, Duo Sas 360, Sas Isolator » September 2006 Rev. 5* 29

![](_page_29_Picture_0.jpeg)

#### **SAS Super 100 / SAS Super 180 / SAS Isolator Contact Plate Chamber**

- 1. 2. 3. Adjustable holders to accommodate "Contact Plates" of different diameters
- 4. 5. 6. Screws not to be touched by the operator
- 7. Air turbine
- Contact Plate fixing spring

#### **SAS Super 100 / SAS Super 180 /SAS Isolator Upper Panel**

- 9. 10. 11. 12. Feet for sampling in upright position
- 13. ON/OFF switch (black button)
- 14. Printer connection
- 15. Battery charger connection
- 16. Flashing LED during air sampling
- 17. Instrument Serial Number
- 18. CE mark

![](_page_29_Figure_14.jpeg)

#### **SAS Super 100 / SAS Super 180 / SAS Isolator Front Control Panel**

![](_page_29_Figure_16.jpeg)

*I Pbi Rev.* **5 30** *Rev.* **5 30** *Bubling <b><i>Rev.* **5** 30

#### **7.1 Messages shown on display**

The following messages can be displayed:

![](_page_30_Picture_846.jpeg)

![](_page_30_Picture_847.jpeg)

#### **7.2 Sampling time required for different air volumes**

### *SAS SUPER 100 SAS SUPER 180 SAS Isolator*

![](_page_30_Picture_848.jpeg)

#### **7.3 Battery charger operations**

When the message LOW BATTERY is flashing, the air sampler must be recharged.

- 1. Switch off the unit.
- 2. Connect the smaller plug of the battery charger to the battery socket on the SAS SUPER 100 or SAS SUPER 180.
- 3. Connect the battery charger to the main supply (220-240 or 110 Volts): verify that the LEDS on the charger are lit correctly (see label on charger).
- 4. The air sampler is recharged after 14 hours using the normal battery charger "Revit" (Cat.n.18201 or 19248) or after 3.5 hours using the fast battery charger "Swift" (Cat.n.17275 or 19143).
- 5. Disconnect the battery charger from the mains supply.
- 6. At the end of operation, disconnect the battery charger plug from the socket of the air sampler.

#### **NOTES**

- (a) The correct metal hydrate battery charger must be used to charge the SAS SUPER 100 or SAS SUPER 180!
- (b) If the air sampler has not been used for several weeks, check the battery status!
- (c) The efficiency of the battery is reduced when operating at temperatures below  $0^{\circ}$ C.
- (d) This battery pack, using the SAS SUPER 100 sampler, should provide approximately 5-7 hours of sampling time. (50% less in SAS SUPER 180).
- Before using for the first time, or after a storage time of one month or more, charge battery for 14 hours. If you do not reach the rated battery capacity during initial use, repeat the 14 hours charge process.
- Do not charge the battery for more than 24 hours.
- Battery performance will degrade at extreme temperatures like  $+60^{\circ}$  or  $-20^{\circ}$ C.
- The Metal Hydrate battery has a self-discharge rate and, without use, will lose about 2% of its charge per day.
- To prevent injury or burns, do not allow metal objects to contact or short circuit the battery terminals.
- The Metal Hydrate battery may explode if disposed in fire.

#### **7.4 Automatic switch off**

The instrument will automatically switch off after 4/5 minutes to save the battery.

The ON/OFF switch (black button) must be pushed twice to switch on the unit to start a cycle if the automatic switch off has operated.

#### **7.5 Sampling at high altitude over the sea level**

The aspirated volume of air at high altitude could be different from the the declared instrument figures due to the different barometric pressure and temperature. It is therefore necessary to re-validate the instrument at this specific altitude to know the true value of aspirated air.

The re-validation is performed using the "Pyramid" Unit. (*See chapter 8.2*)

## **SECTION FOUR**

#### **8. MAINTENANCE**

#### **8.1 Cleaning**

The SAS SUPER 100, SAS SUPER 180, DUO SAS 360, SAS Isolator do not require special care and maintenance procedures. Clean the outside surface with a normal mild NON CORROSIVE detergent.

- Do not subject the air sampler to sudden shock.
- Clean the air sampler with a soft damp cloth and a mild detergent. Do not use harsh abrasives.
- Do not submerge in water; do not pour or spray water directly on the air sampler.
- Do not use acetone or other volatile solvents for cleaning.

#### **8.2 Validation and Calibration**

The motor speed and consequently the air flow are related to the electrical power supply, motor bearing conditions, etc. It is therefore suggested that the unit should be validated at least every six/twelve months.

The validation of the air flow rate should be done by a certified anemometer in a wind tunnel.

This type of certification may be performed by pbi international or an official pbi distributor.

*NOTE*: The "Pyramid" is to be used for internal validation only (i.e. to verify the correct working conditions of the air sampler). When an Official Calibration is requested, a certified anemometer must be used to meet the required traceability characteristics (i.e. FDA inspections require a Calibration Certificate that is traceable to know standard such as the NIST

#### **8.3 Performance routine monitoring**

The SAS SUPER 100, SAS SUPER 180, DUO SAS SUPER 360, SAS Isolator should be checked monthly / bimonthly (depending how often they are used) using the "Pitot Kit" or "Propeller" units to monitor that they are working correctly and their performances has not been affected by bad handling or damage. (*See chapter 8.2*)

![](_page_32_Picture_892.jpeg)

#### **8.4 Trouble shooting – problems and actions**

#### **8.5 Battery replacement**

- 1. Take out the two caps (Position 1) from the lower part of the control panel.
- 2. Unscrew the three fixing screws (Position 2) that fix the control block.
- 3. Slide the control block (Position 5) from the instrument body (Position 6).

#### **Caution: disconnect battery pack immediately**

- 4. Disconnect the two pin connectors (Position 3) from the battery.
- 5. Take out the old battery, replace it with a new one, and connect the new battery.
- 6. Reassemble the control block to the instrument body in the reverse order. Be sure the rubber sealing ring (Position 4) is correctly positioned.

![](_page_33_Figure_8.jpeg)

#### **8.6 Accessory and spare part list**

![](_page_33_Picture_683.jpeg)

*I Pb*<sup>*I*</sup> *nternational « Sas Super 100/180, <i>Duo Sas 360, Sas Isolator » September* 2006 *Rev.* 5 34

*Control and Validation Systems*

Cat.n.86666

#### *Consumables*

"AGAR CONTACT" READY TO USE MEDIA FILLED STERILE CONTACT PLATES

![](_page_34_Picture_773.jpeg)

Cat.n. **19810** Surfair Plate - Empty Contact Plates

### **SECTION FIVE**

#### **9. BRIEF INSTRUCTIONS FOR SAS SUPER 100, SAS SUPER 180, SAS Isolator**

#### **TO START WITH THE SAME AIR VOLUME AS THE PREVIOUS SAMPLE**

![](_page_34_Picture_774.jpeg)

#### **TO START WITH ONE OF THE EIGHT MEMORISED "STANDARD MODE" PROGRAMS**

![](_page_34_Picture_775.jpeg)

*I Pb*<sup>*I*</sup> *nternational « Sas Super 100/180, <i>Duo Sas 360, Sas Isolator* » *September* 2006 *Rev.* 5 35

#### **TO START WITH ONE OF THE EIGHT FREE SAMPLING VOLUMES PRE-MEMORISED IN THE "USER MODE" PROGRAM**

![](_page_35_Picture_677.jpeg)

Press START to initiate the sampling cycle.

The total number of available "USER MODE" programs is eight. The maximum volume of air for each sampling cycle is 1999 litres.

#### **"AGAR CONTACT" READY TO USE MEDIA FILLED STERILE CONTACT PLATES**

![](_page_35_Picture_678.jpeg)

#### **9.1 BRIEF INSTRUCTIONS FOR DUO SAS SUPER 360**

To start with the same air volume as the previous sample

![](_page_36_Picture_931.jpeg)

Press CLEAR button to know which head is active (left, right or both) or to change it. The message "SELECT HEAD" will appear on the visual display. Follow the previous instruction.

*I Super Philair <b>Philair <i>Philair <i>Sas Super* 100/180, Duo Sas 360, Sas Isolator » *September* 2006 *Rev.* 5 37

#### **SAS SUPER 100 KURZANLEITUNG**

#### **ARBEITEN MIT DEM GLEICHEN VOLUMEN DER LETZTEN PROBENNAHME:**

![](_page_37_Picture_574.jpeg)

#### **STARTEN EINES VON ACHT ABGESPEICHERTEN STANDARD-PROGRAMMEN:**

![](_page_37_Picture_575.jpeg)

#### **STARTEN EINES VON ACHT FREI DEFINIERBAREN ANWENDER-PROGRAMMEN:**

![](_page_37_Picture_576.jpeg)

Durch Drücken der START-Taste wird das Programm gestartet.

Es können bis zu acht frei definierbare Programme im Anwendermodus abgespeichert werden. Maximal 1999 Liter Luft können je Zyklus angesaugt werden.

*I Pb***<sup>***i***</sup>nternational** « *Sas Super 100/180, Duo Sas 360, Sas Isolator* » *September* 2006 *Rev.* 5 38

#### **INSTRUCCIONES RESUMIDAS**

#### **SAS SUPER 100 DIAGRAMA DE TRABAJO**

- 1. Desenroscar el cabezal del equipo.
- 2. Insertar la placa de contacto cerrada y quitar la tapa de la placa.
- 3. Enroscar el cabezal al equipo.
- 4. Seleccionar el flujo de aire necesario. El flujo de aire va dirigido sobre la superficie de agar de la placa de contacto.
- 5. Al cumplirse el tiempo del ciclo, sacar el cabezal.
- 6. Poner la tapa a la placa y sacar la cerrada.
- 7. Incubar.

#### **FUNCIONAMIENTO CON EL MISMO VOLUMEN DE AIRE DEL MUESTREO ANTERIOR**

![](_page_38_Picture_668.jpeg)

#### **FUNCIONAMIENTO CON UNO DE LOS OCHO PROGRAMAS MEMORIZADOS "STANDARD MODE"**

![](_page_38_Picture_669.jpeg)

#### **FUNCIONAMIENTO CON UNO DE LOS OCHO VOLÚMENES DE MUESTREO PREFIJADOS LIBREMENTE EN EL PROGRAMA "USER MODE"**

![](_page_39_Picture_448.jpeg)

Presionar START para empezar el ciclo de muestreo

El numero total de programas disponibles en "USER MODE" es de ocho.

El volumen máximo de aire por cada ciclo de muestreo es de 1999 litros.

*I Pb Rev.**5**Rev.**5* **40** 

#### **INSTRUCTIONS RESUMEES**

#### **POUR PRELEVER LE MÊME VOLUME D'AIR QUE LORS DE L'ECHANTILLONAGE PRECEDENT**

![](_page_40_Picture_550.jpeg)

#### **POUR PRELEVER 1 DES 8 VOLUMES MEMORISES DANS LE «MODE STANDARD»**

![](_page_40_Picture_551.jpeg)

*I Sas Super 100/180, Duo Sas 360, Sas Isolator » <i>September* 2006 *Rev.* 5 41

#### **POUR PRELEVER 1 DES 8 VOLUMES AU CHOIX DE L'UTILISATEUR DANS LE «MODE UTILISATEUR» (LES VOLUMES DOIVENT ETRE PRE-ENREGISTRES DANS LE «MODE UTILISATEUR»**

![](_page_41_Picture_498.jpeg)

Presser la touche «START» pour commencer le cycle de prélèvement d'échantillon.

Le nombre total de programme disponible dans le «mode utilisateur» est de 8. Le volume d'air maximum pour chaque cycle de prélèvement d'échantillon est de 1999 litres.

*I Pb*<sup>*International « Sas Super 100/180, <i>Duo Sas 360, Sas Isolator* » *September* 2006 *Rev.* 5 42</sup>

## **SECTION SIX**

#### **10. AIR SAMPLER IDENTIFICATION SHEET ACCORDING TO ISO EN 17025**

According to the Document ISO EN17025, to apply the current Good Laboratory Practice, it is necessary to identify each instrument with a specific sheet. An example is here reported.

#### **ISO EN 17025 Instrument Identification Sheet**

![](_page_42_Picture_367.jpeg)

*I Pb*<sup>*International « Sas Super 100/180, <i>Duo Sas* 360, *Sas Isolator* » *September* 2006 *Rev.* 5 43</sup>

### **SECTION SEVEN**

#### **11. SAS SUPER ISOLATOR SCHEMATIC**

![](_page_43_Figure_2.jpeg)

![](_page_43_Picture_3.jpeg)

*I*<sub>p</sub><sup>i</sup>nternational *« Sas Super 100/180, Duo Sas 360, Sas Isolator » <i>September* 2006 *Rev.* 5 44

*To the attention of: Technical department International pbi S.p.A. Via Novara, 89 - 20153 - Milano - Tel + 39 02/48.779.1-Fax +39 02/400.900.10*

#### AUTHORISATION RETURN NUMBER TO BE ASKED TO THE EXPORT DPT

![](_page_44_Picture_293.jpeg)

![](_page_45_Picture_62.jpeg)

*I Rev.* 5 *Rev.* 5 *Rev.* 5 *Abi Rev.* 5 *Abi Atoma <i>Sas Super 100/180, Duo Sas 360, Sas Isolator* » *September* 2006 *Rev.* 5 *A6* 

### **WARRANTY**

#### **WARRANTY CONDITIONS**

International pbi warrants this product to be free of defects in materials and functionality The repairs will be effected by International pbi or by authorized dealers as follows:

- Faulty components free replacement
- The labour is always at customer's expense
- The equipment will be sent at buyer's expenses and risk and the return will be ex-works
- This warranty does not apply to damages resulting from tamperings,abnormal use and installation and does not cover transport damages
- International pbi shall not be liable for any commercial damages, whether incidental, consequential or otherwise derived from the use of instruments

### **ATTENTION**

#### **TO OUR NEW CUSTOMER**

As a user of our equipment you are covered for a 12 months guarantee for all spare parts as a result of mechanical failure of the machine during normal use. In order to provide you with first class service, it is essential for us to know all your references and which equipment you have. We kindly ask you therefore to fill in the attached guarantee and return the card to us by first class mail.

#### **A NOTRE NOUVEAU CLIENT**

En tant que utilisateur de notre appareil vous êtes couvert par une garantie de 12 mois pour toutes pièces de recharge eventuelles resultant de defauts mecaniques en utilisation normale. Dans le but de vous fournir un service impeccable il est essenciel que nous sachions qui vous êtes, ou vous êtes situes et quel equipment vous possedez. Voudriez vous remplir cette carte de garantie et nous la retourner.

Le service PBI peut vous proposer un service d'entretien vous assurant un fonctionnement parfait rapide en cas de panne.

Votre distributeur local peut vous fornir tous renseignements au sujet de ce contrat d'entretien et des prix appliqués.

#### **FUR UNSERE NEUEN KUNDEN**

Für Benutzer unserer Apparate sind alle ersatzteilen die sich aus mechanischen Fehlern in normalen Gerbrauch ergeben., für zen Monate garantiert.

Damit wir Ihnen einem erstklassigen Service dienen konnen, ist es unbedingnotwending, dass wir wissen wo Sie sind und welches Gerat Sie haben. Darum bitten wir Sie, die beiliegende Garantiekarte auszufullen, und Sie uns per Post zuzuschicken.

PBI bietet Ihnen auch einen vorbeugenden Kundendienst, um dafur zu sorgen, dass Ihre Apparate zu allen Zeiten in Ordun sind, dass Sie regelmassig kontrolliert werden, einen Express –Krisen-Service, wenn ein Apparat ausfallt. Ihr Verkaufs Agent hat alle Details des Service Kontraktes und kann Ihnen Preise offerieren.

#### **A TODOS NUESTROS NUEVOS CLIENTES**

El equipo adquirido por Vd. Está garantizado por doce meses contra cualquier defecto de fabricación que pudiera producir avería durante el uso normal. Con el fin de poderle ofrecer un servicio eficiente, es esencial que sepamos su nombre o razón social, dirección y equipo adquirido. Para ello, rogamos que por favor rellene el certificado de garantía adjunto y nos lo envíe por correro certificado.

PBI también puede ofrecer un servicio postventa de mantenimiento preventivo para mantener el perfecto estado de funcionamento de su equipo, asì como ofrecerle una atencion normal y un rapido servicio en el caso de que su equipo falle.

### **DECLARATION OF CONFORMITY**

# **International pbi S.p.A.**

Via Novara, 89 - 20153 Milano

### **HEREBY DECLARES**

under its sole responsibility that the following product

### **"SAS Super 100/180, Duo-SAS 360, SAS Isolator" cod. 18198/19121, 24584, 43216/43217**

♦ the following harmonized standards have been applied EN 61010-1/2001, EN 61326-1/2000 ♦ and conforms with the technical requirements of the following directives Machines directive 98/37/CEE Low voltage directive 73/23/CEE Electromagnetic compatibility directive 89/336/CEE

*Il Presidente Roberto Ligugnana*

Milano 2006

*International pbi S.p.AIn « Sas Super 100/180, Duo Sas 360, Sas Isolator » September 2006 Rev. 5* 48